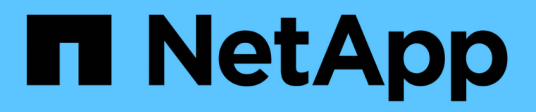

## **Utilidades unificadas de host de Windows**

SAN hosts and cloud clients

NetApp March 29, 2024

This PDF was generated from https://docs.netapp.com/es-es/ontap-sanhost/hu\_wuhu\_71\_rn.html on March 29, 2024. Always check docs.netapp.com for the latest.

# **Tabla de contenidos**

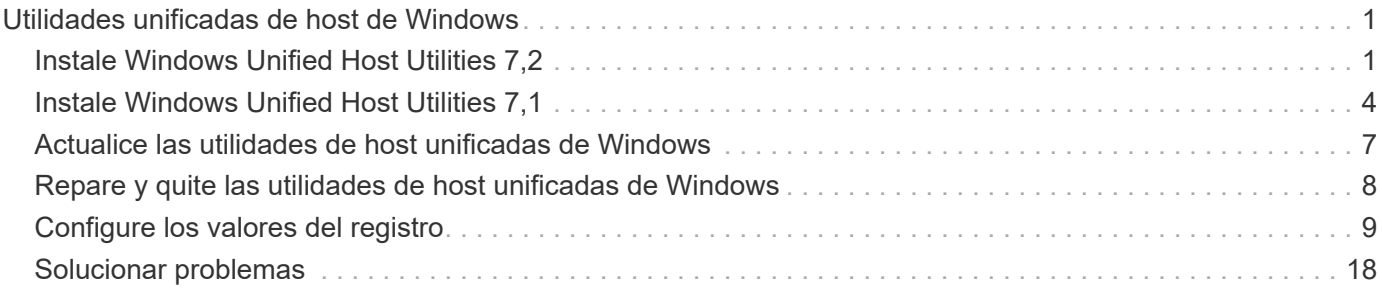

# <span id="page-2-0"></span>**Utilidades unificadas de host de Windows**

= :allow-uri-read:

## <span id="page-2-1"></span>**Instale Windows Unified Host Utilities 7,2**

Las utilidades unificadas de host de Windows (WUHU) permiten conectar un equipo host Windows a los sistemas de almacenamiento NetApp.

Las utilidades de Windows Unified Host Utilities son compatibles con las siguientes versiones de Windows:

- Windows 2022
- Windows 2019
- Windows 2016
- Windows 2012R2
- Windows 2012

Windows Unified Host Utilities incluye un programa de instalación que establece los parámetros necesarios del registro de Windows y del adaptador de bus de host (HBA) para que un host Windows pueda manejar correctamente los comportamientos del sistema de almacenamiento para las plataformas NetApp ONTAP y E-Series.

Cuando instala el software Host Utilities, el instalador establece los parámetros necesarios del Registro de Windows y del HBA.

Los siguientes programas y archivos se instalan en el equipo host de Windows. El directorio predeterminado es C:\Program Files\NetApp\Windows Host Utilities.

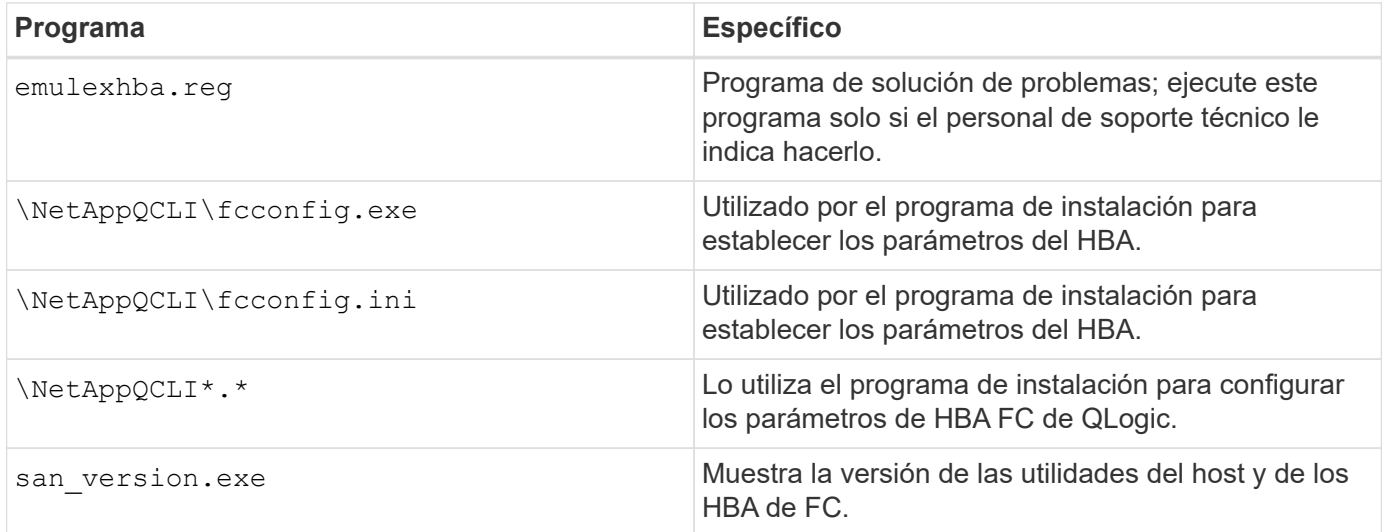

Las utilidades de host admiten diferentes configuraciones de host, protocolos y opciones multivía de Windows. Para obtener más información, consulte ["Herramienta de matriz de interoperabilidad de NetApp"](https://mysupport.netapp.com/matrix/).

### **Verificar la configuración del host y del sistema de almacenamiento**

Antes de instalar las utilidades de host, debe comprobar que la versión de utilidades del host sea compatible

con la configuración del host y del sistema de almacenamiento para que el software se instale correctamente.

#### **Pasos**

- 1. Compruebe la configuración compatible en la ["Herramienta de matriz de interoperabilidad de NetApp".](http://mysupport.netapp.com/matrix)
- 2. Compruebe las revisiones necesarias para el host correspondiente en el ["Documentación para Windows](https://docs.netapp.com/us-en/ontap-sanhost/index.html) [del host SAN"](https://docs.netapp.com/us-en/ontap-sanhost/index.html).

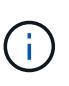

La ["Uso de Windows Server 2022 con ONTAP"](https://docs.netapp.com/us-en/ontap-sanhost/hu_windows_2022.html) el documento proporciona instrucciones sobre ["Instalación de revisiones de Windows"](https://docs.netapp.com/us-en/ontap-sanhost/hu_windows_2022.html#installing-windows-hotfixes) Para Windows Server 2022. Consulte los documentos de Windows en la categoría de configuraciones de host para encontrar la información de revisiones relevante para versiones anteriores de Windows Server.

3. Añada la licencia iSCSI, FCP o NVMe-oF e inicie el servicio de destino.

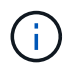

Los protocolos FC e iSCSI no requieren licencias en los sistemas de almacenamiento E-Series que utilizan Storage Manager de SANtricity.

4. Compruebe el cableado.

Consulte ["Referencia para la configuración DE SAN"](https://docs.netapp.com/us-en/ontap/san-config/index.html) Documentación para la versión de ONTAP o. ["Cableado de hardware E-Series"](https://docs.netapp.com/us-en/e-series/install-hw-cabling/index.html) para obtener información detallada sobre el cableado y la configuración.

## **Configurar switches y HBA de FC**

Instale y configure uno o más adaptadores de bus de host (HBA) FC compatibles para las conexiones FC al sistema de almacenamiento.

El instalador de Windows Host Utilities establece los ajustes de FC HBA requeridos.

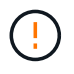

No cambie la configuración del adaptador de bus de host manualmente.

#### **Pasos**

- 1. Instalar uno o más HBA FC compatibles según las instrucciones proporcionadas por el proveedor de HBA.
- 2. Obtenga los controladores HBA admitidos y las utilidades de administración e instálelos según las instrucciones proporcionadas por el proveedor de HBA.
- 3. Conecte los HBA a sus switches FC o directamente al sistema de almacenamiento.
- 4. Cree zonas en el switch FC según la documentación del switch FC.
- 5. Para ONTAP, divida el switch por el WWPN. Asegúrese de utilizar el nombre de puerto WWPN de las interfaces lógicas (LIF) y no el nombre de puerto WWPN de los puertos físicos en las controladoras de almacenamiento. Consulte ["Referencia para la configuración DE SAN"](https://docs.netapp.com/us-en/ontap/san-config/index.html) documentación para obtener más información.

### **Instale las utilidades de host**

El programa de instalación instala el paquete de utilidades del host y establece el registro de Windows y los ajustes del HBA.

Debe especificar si desea incluir la compatibilidad con multivía al instalar el paquete de software de Windows Unified Host Utilities. Installer le solicita las siguientes opciones. También puede ejecutar una instalación silenciosa (desatendida) desde el símbolo del sistema de Windows.

#### **Compatibilidad con accesos múltiples**

- Seleccione MPIO Si tiene más de una ruta desde el host o la máquina virtual de Windows al sistema de almacenamiento.
- Seleccione no MPIO únicamente si utiliza una ruta única al sistema de almacenamiento.

La selección MPIO no está disponible para los sistemas Windows XP y Windows Vista; las operaciones de I/o multivía no son compatibles con estos sistemas operativos invitados. Para los huéspedes de Hyper-V, los discos sin formato (de paso) no aparecen en el sistema operativo invitado si elige compatibilidad con accesos múltiples. Puede usar discos sin configurar o MPIO, pero no es posible usar ambos en el sistema operativo invitado.

Puede instalar las utilidades del host de forma interactiva o mediante la línea de comandos. El nuevo paquete de instalación de utilidades de host debe estar en una ruta a la que pueda acceder el host de Windows. Siga las instrucciones para instalar las utilidades de host de forma interactiva o desde la línea de comandos de Windows.

#### **Instalar de forma interactiva**

Para instalar el paquete de software Host Utilities de forma interactiva, debe ejecutar el programa de instalación de las utilidades de host y seguir las instrucciones.

#### **Pasos**

- 1. Descargue el archivo ejecutable de la ["Sitio de soporte de NetApp".](https://mysupport.netapp.com/site/products/all/details/hostutilities/downloads-tab/download/61343/7.2/downloads)
- 2. Cambie al directorio en el que descargó el archivo ejecutable.
- 3. Ejecute el netapp\_windows\_host\_utilities\_7.2\_x64 archivar y seguir las instrucciones en pantalla.
- 4. Reinicie el host de Windows cuando se le solicite.

#### **Realice la instalación desde una línea de comandos**

Puede realizar una instalación silenciosa (desatendida) de las utilidades del host introduciendo los comandos apropiados en el símbolo del sistema de Windows. El sistema se reinicia automáticamente cuando finaliza la instalación.

#### **Pasos**

1. Introduzca el siguiente comando en el símbolo del sistema de Windows:

```
msiexec /i installer.msi /quiet MULTIPATHING= {0 | 1}
[INSTALLDIR=inst_path]
```
- installer es el nombre de .msi Archivo para su arquitectura de CPU.
- MULTIPATHING especifica si está instalado la compatibilidad con MPIO. Los valores permitidos son "0" para NO y "1" para sí.
- inst path es la ruta donde se instalan los archivos de utilidades host. La ruta predeterminada es C:\Program Files\NetApp\Windows Host Utilities\.

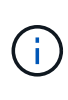

Para ver las opciones estándar de Microsoft Installer (MSI) para el registro y otras funciones, introduzca msiexec /help En el símbolo del sistema de Windows. Por ejemplo, la msiexec /i install.msi /quiet /l\*v <install.log> LOGVERBOSE=1 el comando muestra la información de registro.

## <span id="page-5-0"></span>**Instale Windows Unified Host Utilities 7,1**

Las utilidades unificadas de host de Windows (WUHU) permiten conectar un equipo host Windows a los sistemas de almacenamiento NetApp.

Las utilidades de Windows Unified Host Utilities son compatibles con las siguientes versiones de Windows:

- Windows 2022
- Windows 2019
- Windows 2016
- Windows 2012R2
- Windows 2012

Windows Unified Host Utilities incluye un programa de instalación que establece los parámetros necesarios del registro de Windows y del adaptador de bus de host (HBA) para que un host Windows pueda manejar correctamente los comportamientos del sistema de almacenamiento para las plataformas NetApp ONTAP y E-Series.

Al instalar el software Host Utilities, el instalador establece los parámetros necesarios del Registro de Windows y del adaptador de bus de host (HBA).

Los siguientes programas y archivos se instalan en el equipo host de Windows. El directorio predeterminado es C:\Program Files\NetApp\Windows Host Utilities.

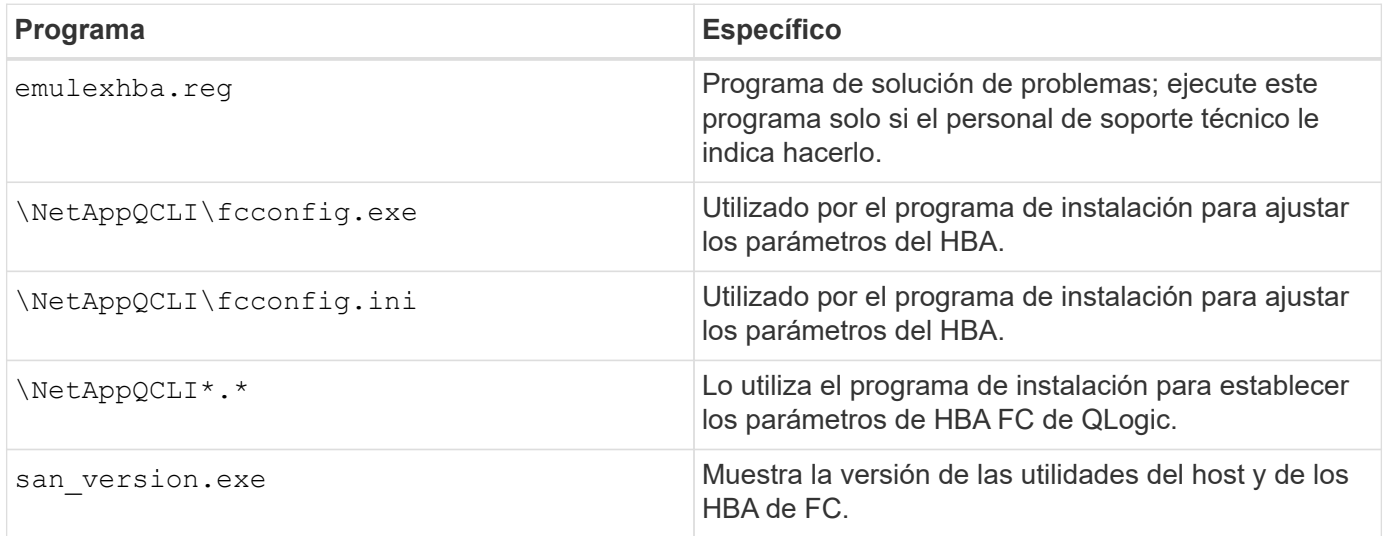

Las utilidades de host admiten diferentes configuraciones de host, protocolos y opciones de multivía de Windows. Consulte ["Herramienta de matriz de interoperabilidad de NetApp"](https://mysupport.netapp.com/matrix/) para obtener la lista más actual de configuraciones compatibles.

### **Verificar la configuración del host y del sistema de almacenamiento**

Antes de instalar las utilidades de host, debe comprobar que la versión de utilidades de host admite la configuración del sistema de almacenamiento y host para que el software se instale correctamente.

#### **Pasos**

- 1. Compruebe la configuración compatible en la ["Herramienta de matriz de interoperabilidad de NetApp".](http://mysupport.netapp.com/matrix)
- 2. Compruebe las revisiones necesarias para el host correspondiente del ["Documentación para Windows del](https://docs.netapp.com/us-en/ontap-sanhost/index.html) [host SAN"](https://docs.netapp.com/us-en/ontap-sanhost/index.html).

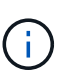

La ["Uso de Windows Server 2022 con ONTAP"](https://docs.netapp.com/us-en/ontap-sanhost/hu_windows_2022.html) el documento proporciona instrucciones sobre ["Instalación de revisiones de Windows"](https://docs.netapp.com/us-en/ontap-sanhost/hu_windows_2022.html#installing-windows-hotfixes) Para Windows Server 2022. Consulte los documentos de Windows en la categoría de configuraciones de host para encontrar la información de revisiones relevante para versiones anteriores de Windows Server.

3. Añada la licencia iSCSI o FCP e inicie el servicio de destino.

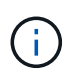

Los protocolos FC e iSCSI no requieren licencias en los sistemas de almacenamiento E-Series que utilizan Storage Manager de SANtricity.

4. Compruebe el cableado

Consulte ["Referencia para la configuración DE SAN"](https://docs.netapp.com/us-en/ontap/san-config/index.html) Documentación para la versión de ONTAP o. ["Cableado de hardware E-Series"](https://docs.netapp.com/us-en/e-series/install-hw-cabling/index.html) para obtener información detallada sobre el cableado y la configuración.

## **Configurar switches y HBA de FC**

Instale y configure uno o más adaptadores de bus de host (HBA) FC compatibles para las conexiones FC a un sistema de almacenamiento.

El instalador de Windows Host Utilities establece los ajustes de FC HBA requeridos.

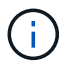

No cambie la configuración del adaptador de bus de host manualmente.

#### **Pasos**

- 1. Instalar uno o más HBA FC compatibles según las instrucciones proporcionadas por el proveedor de HBA.
- 2. Obtenga los controladores HBA admitidos y las utilidades de administración e instálelos según las instrucciones proporcionadas por el proveedor de HBA.
- 3. Conecte los HBA a sus switches FC o directamente al sistema de almacenamiento.
- 4. Cree zonas en el switch FC según la documentación del switch FC.
- 5. Para ONTAP, divida el switch por nombre de puerto WWPN. Asegúrese de utilizar el WWPN de las LIF y no de los puertos físicos en las controladoras de almacenamiento. Consulte ["Referencia para la](https://docs.netapp.com/us-en/ontap/san-config/index.html) [configuración DE SAN"](https://docs.netapp.com/us-en/ontap/san-config/index.html) documentación para obtener más información.

### **Instale las utilidades de host**

El programa de instalación instala el paquete de utilidades de host y establece el registro de Windows y la configuración de HBA.

Debe especificar si desea incluir la compatibilidad con multivía al instalar el paquete de software de Windows Unified Host Utilities. El instalador le solicita la siguiente opción. También puede ejecutar una instalación silenciosa (desatendida) desde el símbolo del sistema de Windows.

#### **Compatibilidad con accesos múltiples**

- Seleccione MPIO Si tiene más de una ruta desde el host o la máquina virtual de Windows al sistema de almacenamiento.
- Seleccione no MPIO únicamente si utiliza una ruta única al sistema de almacenamiento.

La selección MPIO no está disponible para los sistemas Windows XP y Windows Vista; las operaciones de I/o multivía no son compatibles con estos sistemas operativos invitados. Para los huéspedes de Hyper-V, los discos sin formato (de paso) no aparecen en el sistema operativo invitado si elige compatibilidad con accesos múltiples. Puede usar discos sin configurar o MPIO, pero no es posible usar ambos en el sistema operativo invitado.

Puede instalar las utilidades del host de forma interactiva o mediante la línea de comandos. El nuevo paquete de instalación de utilidades de host debe estar en una ruta a la que pueda acceder el host de Windows. Siga las instrucciones para instalar las utilidades de host de forma interactiva o desde la línea de comandos de **Windows** 

#### **Instalar de forma interactiva**

#### **Pasos**

Para instalar el paquete de software de Host Utilities de forma interactiva, debe ejecutar el programa de instalación de Host Utilities y seguir las instrucciones.

#### **Pasos**

- 1. Descargue el archivo ejecutable de la ["Sitio de soporte de NetApp".](https://mysupport.netapp.com/site/products/all/details/hostutilities/downloads-tab/download/61343/7.1/downloads)
- 2. Cambie al directorio desde el que descargó el archivo ejecutable.
- 3. Ejecute el netapp\_windows\_host\_utilities\_7.1\_x64 archivar y seguir las instrucciones en pantalla.
- 4. Reinicie el host de Windows cuando se le solicite.

#### **Realice la instalación desde una línea de comandos**

Puede realizar una instalación silenciosa (desatendida) de las utilidades de host introduciendo los comandos apropiados en el símbolo del sistema de Windows. El sistema se reinicia automáticamente cuando finaliza la instalación.

#### **Pasos**

1. Introduzca el siguiente comando en un símbolo del sistema de Windows:

```
msiexec /i installer.msi /quiet MULTIPATHING= {0 | 1}
[INSTALLDIR=inst_path]
```
- installer es el nombre de .msi Archivo de la arquitectura de CPU
- MULTIPATHING especifica si está instalado la compatibilidad con MPIO. Los valores permitidos son "0" para no, "1" para sí
- inst path Es la ruta en la que se instalan los archivos de utilidades de host. La ruta predeterminada es C:\Program Files\NetApp\Windows Host Utilities\.

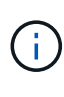

Para ver las opciones estándar de Microsoft Installer (MSI) para el registro y otras funciones, introduzca msiexec /help En un símbolo del sistema de Windows. Por ejemplo, el comando siexec /i install.msi /quiet /l\*v <install.log> LOGVERBOSE=1 muestra información de registro.

## <span id="page-8-0"></span>**Actualice las utilidades de host unificadas de Windows**

El nuevo paquete de instalación de utilidades de host debe estar en una ruta a la que pueda acceder el host de Windows. Siga las instrucciones para instalar las utilidades de host de forma interactiva o desde la línea de comandos de Windows para actualizar el paquete de instalación.

#### **Actualice de forma interactiva**

Para actualizar el paquete de software Host Utilities de forma interactiva, debe ejecutar el programa de instalación de Host Utilities y seguir las instrucciones.

#### **Pasos**

- 1. Cambie al directorio en el que descargó el archivo ejecutable.
- 2. Ejecute el archivo ejecutable y siga las instrucciones que aparecen en pantalla.
- 3. Reinicie el host de Windows cuando se le solicite.
- 4. Cuando se complete el reinicio, compruebe la versión de la utilidad host:
	- a. Abra **Panel de control**.
	- b. Vaya a **Programa y funciones** y compruebe la versión de la utilidad del sistema principal.

#### **Actualice desde una línea de comandos**

Puede realizar una actualización silenciosa (sin supervisión) de las nuevas utilidades de host introduciendo los comandos apropiados en el símbolo del sistema de Windows.

#### **Pasos**

1. Introduzca el siguiente comando en el símbolo del sistema de Windows:

```
msiexec /i installer.msi /quiet MULTIPATHING= {0 | 1}
[INSTALLDIR=inst_path]
```
- installer es el nombre de .msi Archivo para su arquitectura de CPU.
- MULTIPATHING especifica si está instalado la compatibilidad con MPIO. Los valores permitidos son "0" para NO y "1" para sí.
- inst path Es la ruta en la que se instalan los archivos de utilidades de host. La ruta predeterminada es C:\Program Files\NetApp\Windows Host Utilities\.

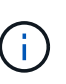

Para ver las opciones estándar de Microsoft Installer (MSI) para el registro y otras funciones, introduzca msiexec /help En el símbolo del sistema de Windows. Por ejemplo, la msiexec /i install.msi /quiet /l\*v <install.log> LOGVERBOSE=1 el comando muestra la información de registro.

El sistema se reinicia automáticamente cuando finaliza la instalación.

## <span id="page-9-0"></span>**Repare y quite las utilidades de host unificadas de Windows**

Puede utilizar la opción **Repair** del programa de instalación de Utilidades de host para actualizar el adaptador de bus de host (HBA) y la configuración del registro de Windows. También puede quitar las utilidades de host por completo, ya sea de forma interactiva o desde la línea de comandos de Windows.

#### **Repare o elimine de forma interactiva**

La opción **Repair** actualiza el registro de Windows y los HBA FC con la configuración requerida. También puede quitar completamente las utilidades de host.

#### **Pasos**

- 1. Abra Windows **Programas y características** (Windows Server 2012 R2, Windows Server 2016, Windows Server 2019 y Windows 2022).
- 2. Seleccione **NetApp Windows Unified Host Utilities**.
- 3. Selecciona **Cambiar**.
- 4. Seleccione **Repair** o **Remove**, según sea necesario.
- 5. Siga las instrucciones que aparecen en pantalla.

#### **Repare o elimine de la línea de comandos**

La opción **Repair** actualiza el registro de Windows y los HBA FC con la configuración requerida. También puede quitar todas las utilidades de host de una línea de comandos de Windows.

#### **Pasos**

1. Introduzca el siguiente comando en la línea de comandos de Windows para reparar Windows Host Utilities:

```
msiexec /f installer.msi [/quiet]
```
- /f repara la instalación.
- installer.msi Es el nombre del programa de instalación de Windows Host Utilities del sistema.
- /quiet suprime todos los comentarios y reinicia el sistema automáticamente sin preguntar cuando finaliza el comando.

## <span id="page-10-0"></span>**Configure los valores del registro**

Las utilidades de host requieren determinada configuración del registro y de los parámetros para verificar que el host Windows controle correctamente el comportamiento del sistema de almacenamiento.

Las utilidades de host de Windows configuran los parámetros que afectan a la forma en que el host de Windows responde a una demora o pérdida de datos. Se han seleccionado valores particulares para verificar que el host Windows maneja correctamente eventos como la conmutación por error de una controladora del sistema de almacenamiento a su controladora asociada.

No todos los valores se aplican al módulo específico del dispositivo (DSM) para el Administrador de almacenamiento de SANtricity; sin embargo, cualquier superposición de valores definidos por las Utilidades de host y los establecidos por DSM para el Administrador de almacenamiento de SANtricity no genera conflictos.

Los HBA FC, NVMe/FC e iSCSI también tienen parámetros que deben configurarse para garantizar el mejor rendimiento y para gestionar correctamente los eventos del sistema de almacenamiento.

El programa de instalación suministrado con Windows Unified Host Utilities establece los parámetros de

Windows, FC y NVMe/FC HBA en los valores admitidos.

Debe establecer manualmente los parámetros de HBA de iSCSI.

El instalador establece diferentes valores según si especifica compatibilidad de I/O multivía (MPIO) al ejecutar el programa de instalación.

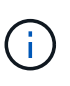

No debe cambiar estos valores a no ser que el soporte técnico de NetApp le indique que lo haga.

### **Valores de registro establecidos por Windows Unified Host Utilities 7,2**

El instalador de Windows Unified Host Utilities establece automáticamente valores de Registro que se basan en las opciones que realice durante la instalación. Debe tener en cuenta estos valores de registro y la versión del sistema operativo.

El instalador de Windows Unified Host Utilities establece los siguientes valores. Todos los valores están en decimales a menos que se indique lo contrario.

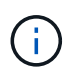

HKLM es la abreviatura de HKEY\_LOCAL\_MACHINE.

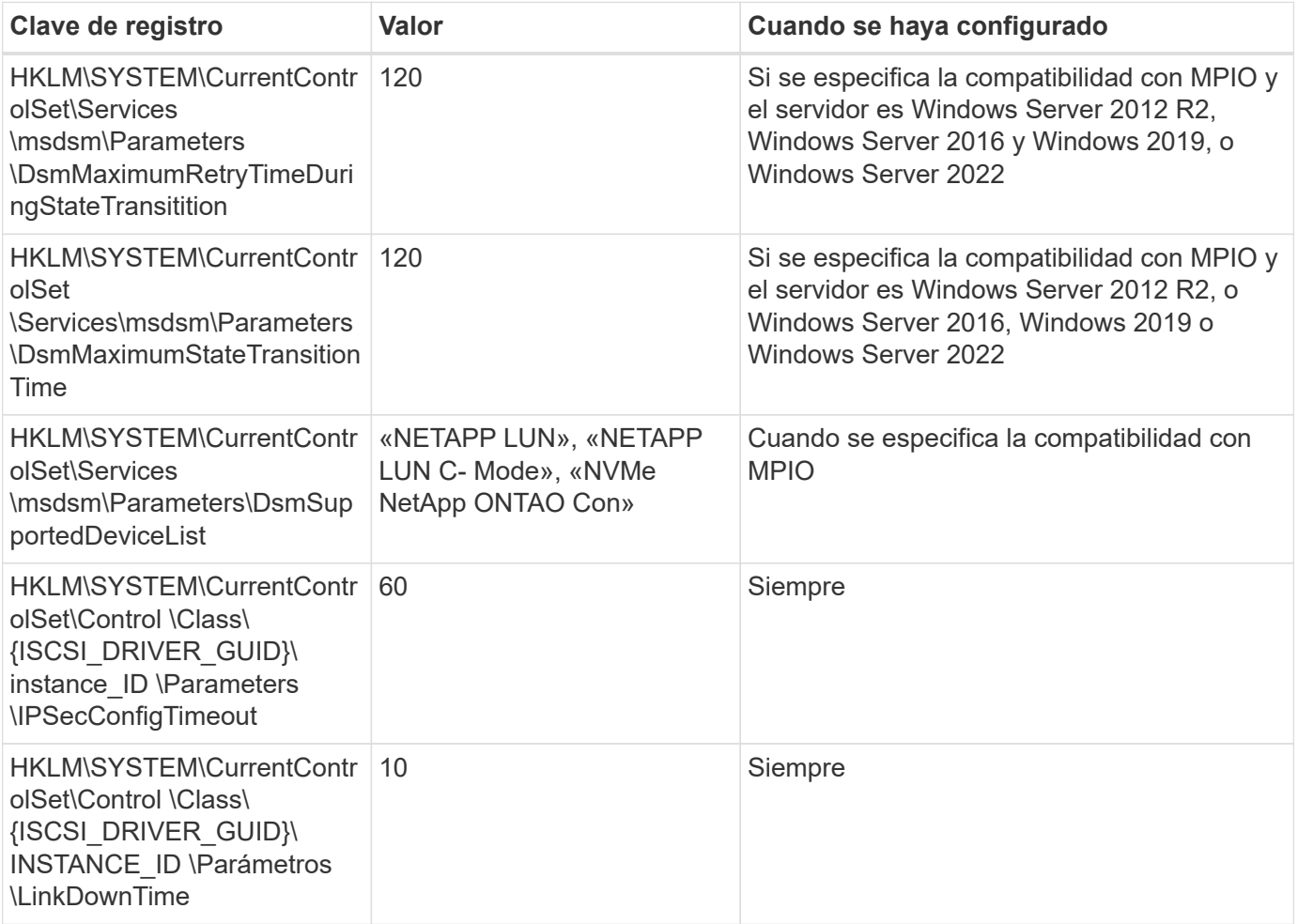

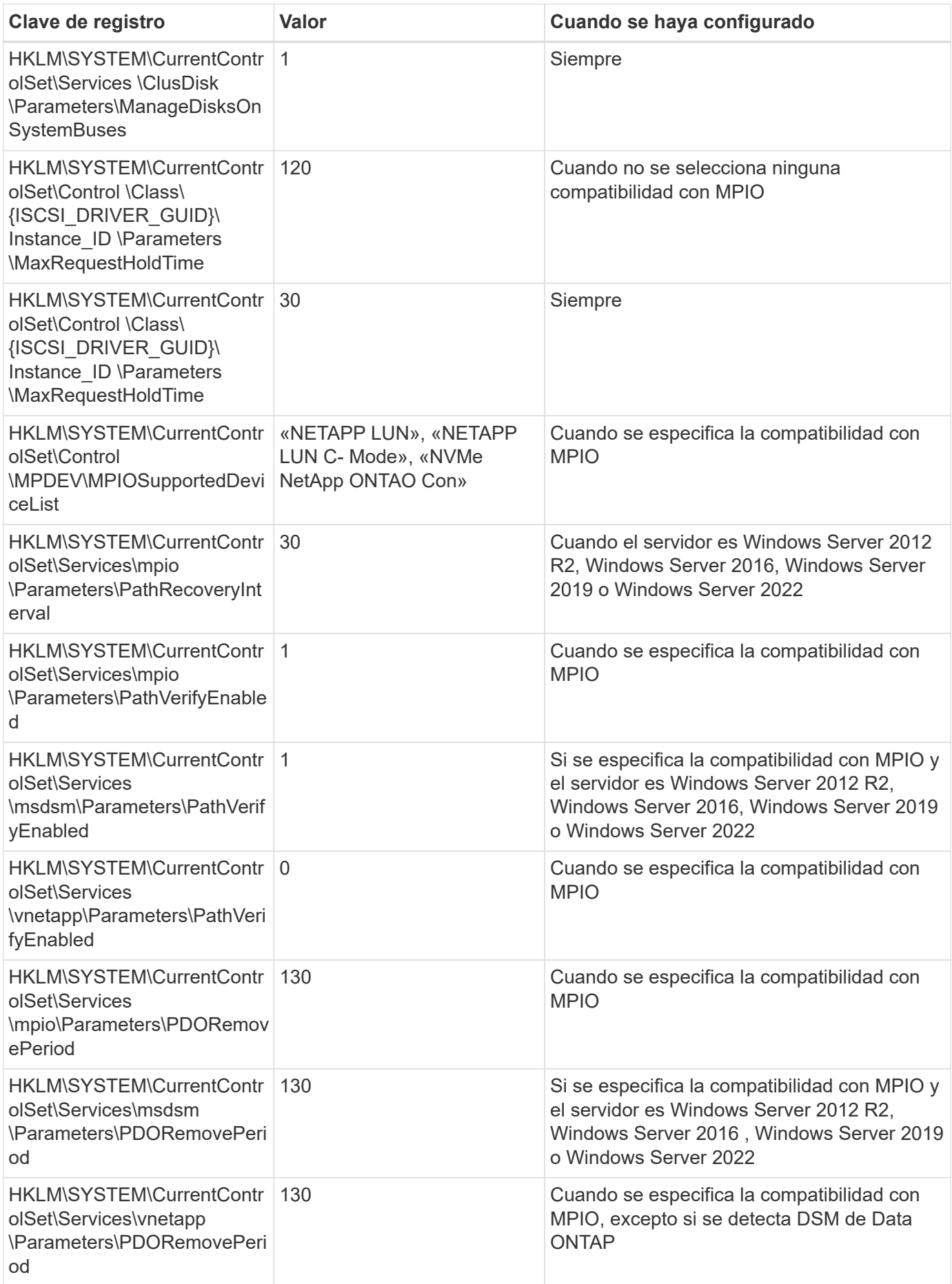

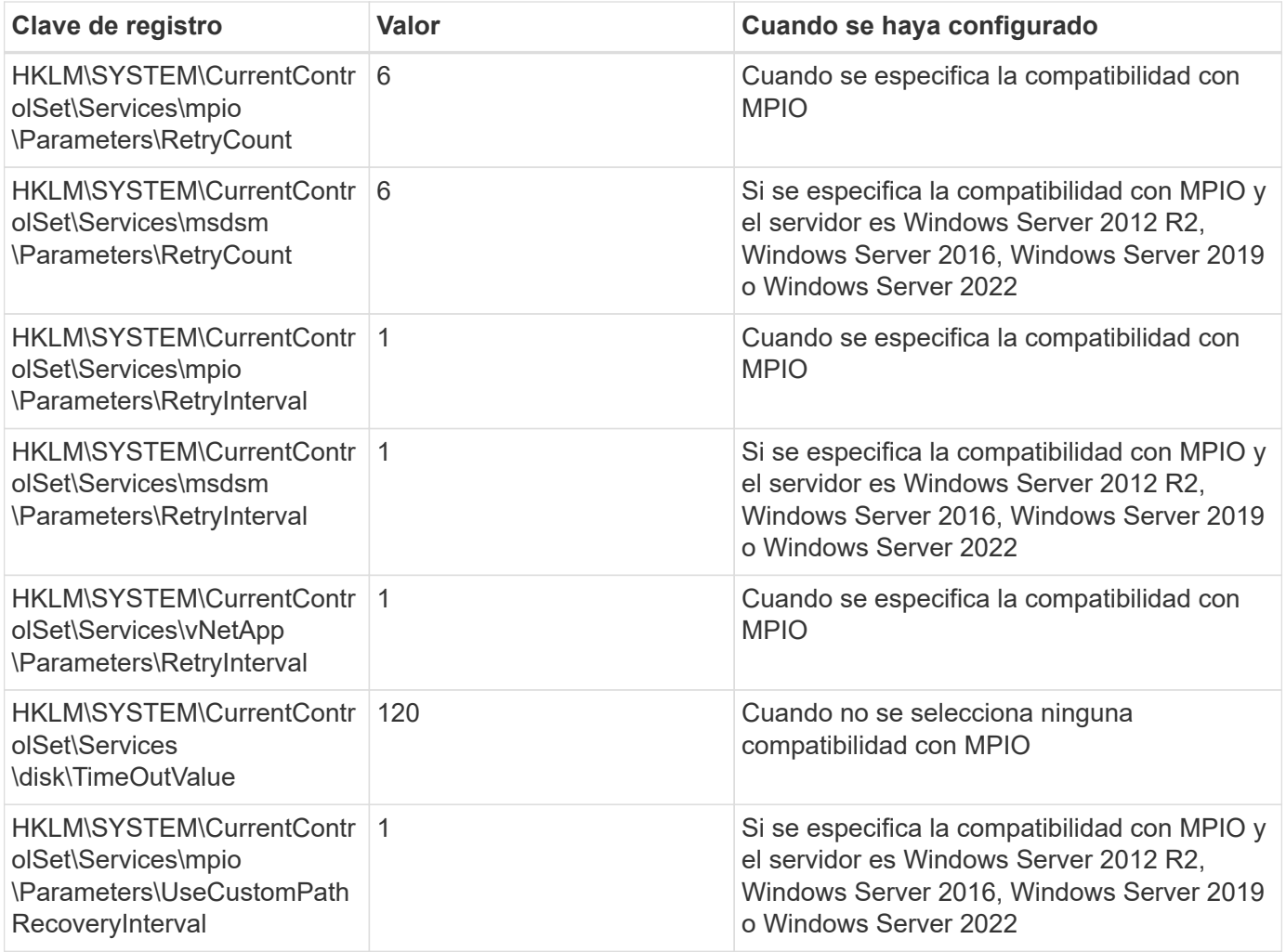

#### **Parámetros de NVMe**

Los siguientes parámetros del controlador NVMe Emulex se actualizan al instalar Windows Unified Host Utilities 7,2:

- EnableNVMe = 1
- $\cdot$  NVMEMode = 0
- LimTransferSize=1

## **Valores de registro establecidos por Windows Unified Host Utilities 7,1**

El instalador de Windows Unified Host Utilities establece automáticamente los valores del Registro que se basan en las opciones que se toman durante la instalación. Debe conocer estos valores del Registro, la versión del sistema operativo.

El instalador de Windows Unified Host Utilities establece los siguientes valores. Todos los valores están en decimales a menos que se indique lo contrario.

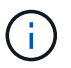

HKLM es la abreviatura de HKEY\_LOCAL\_MACHINE.

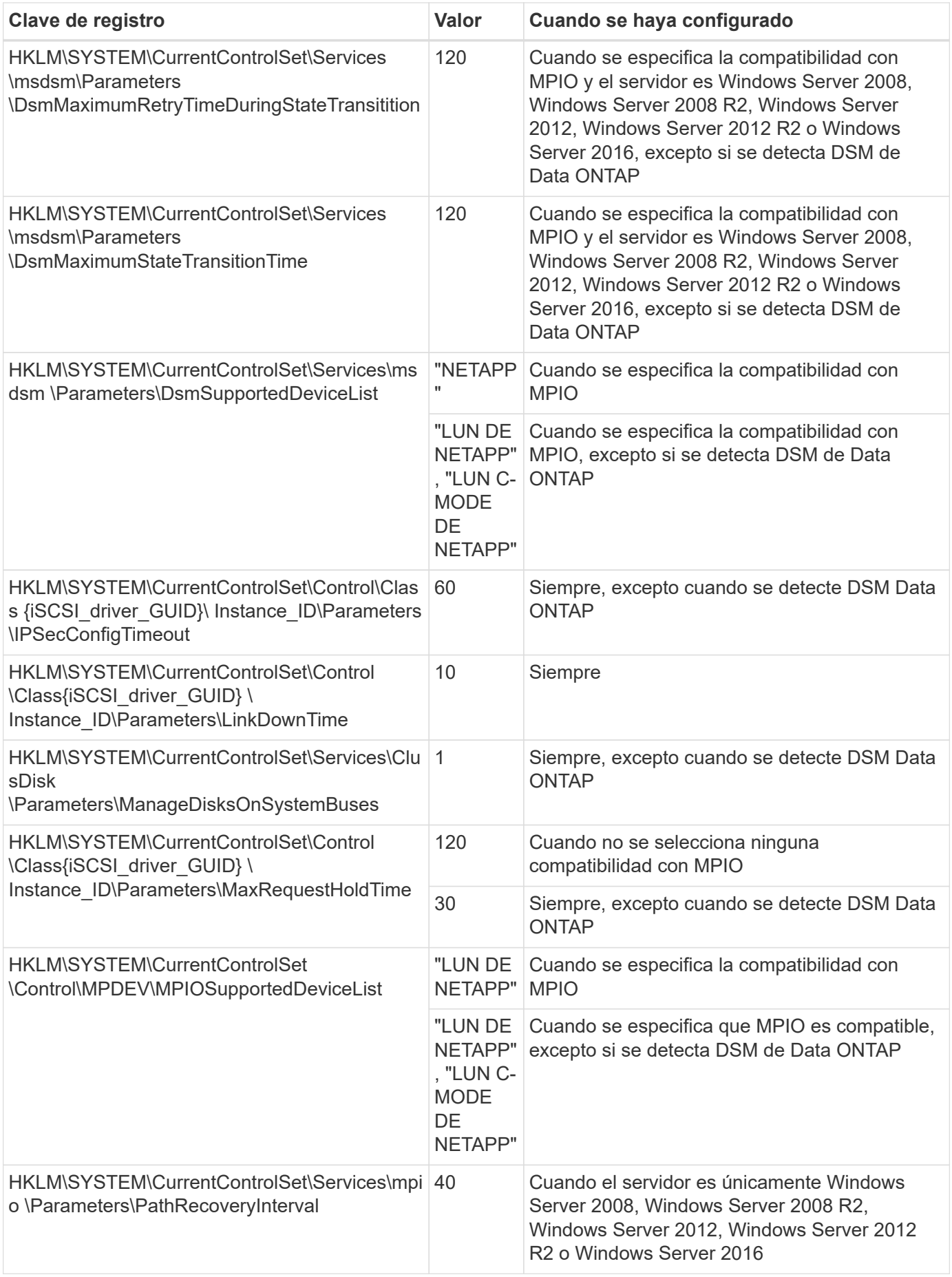

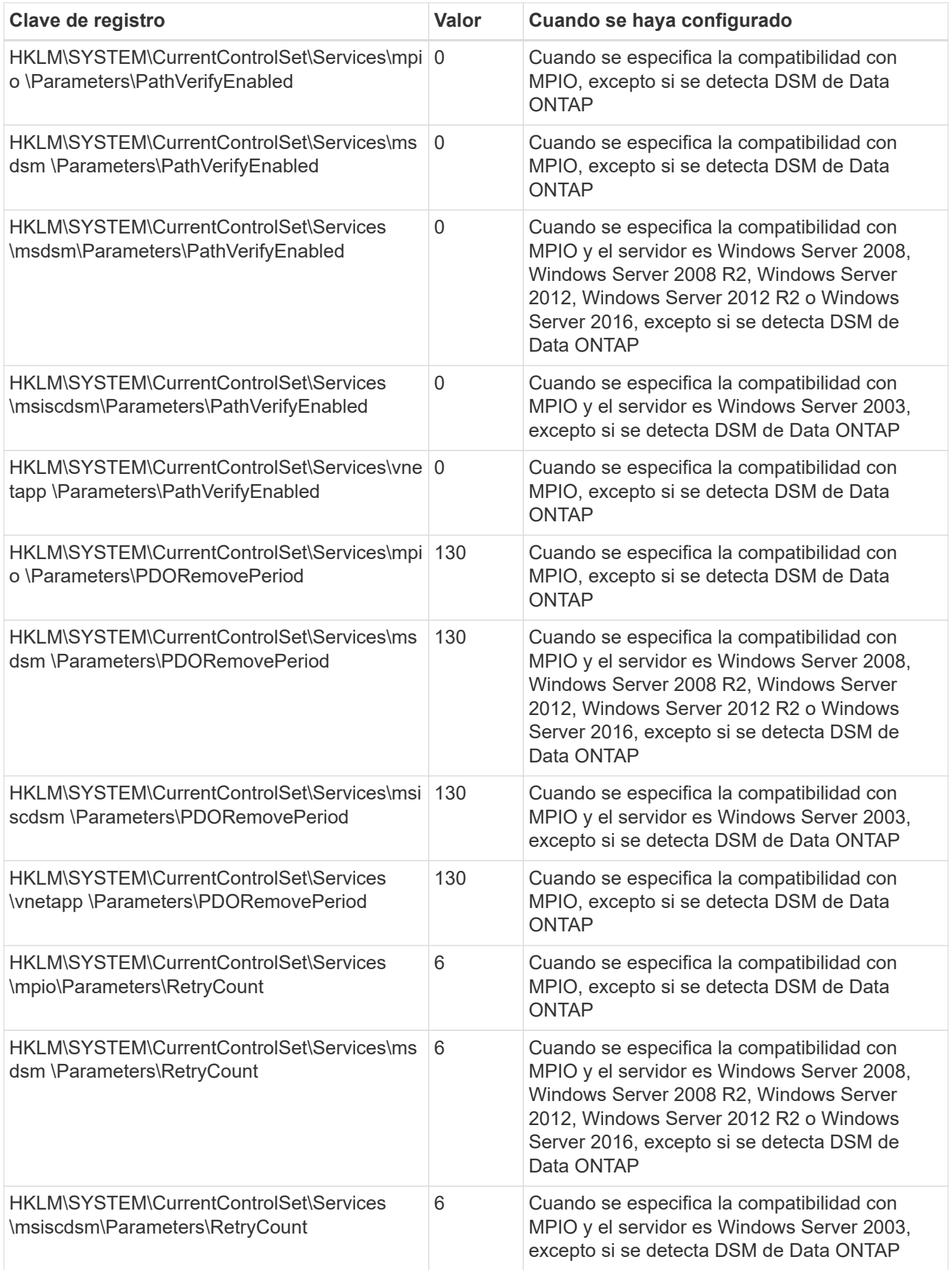

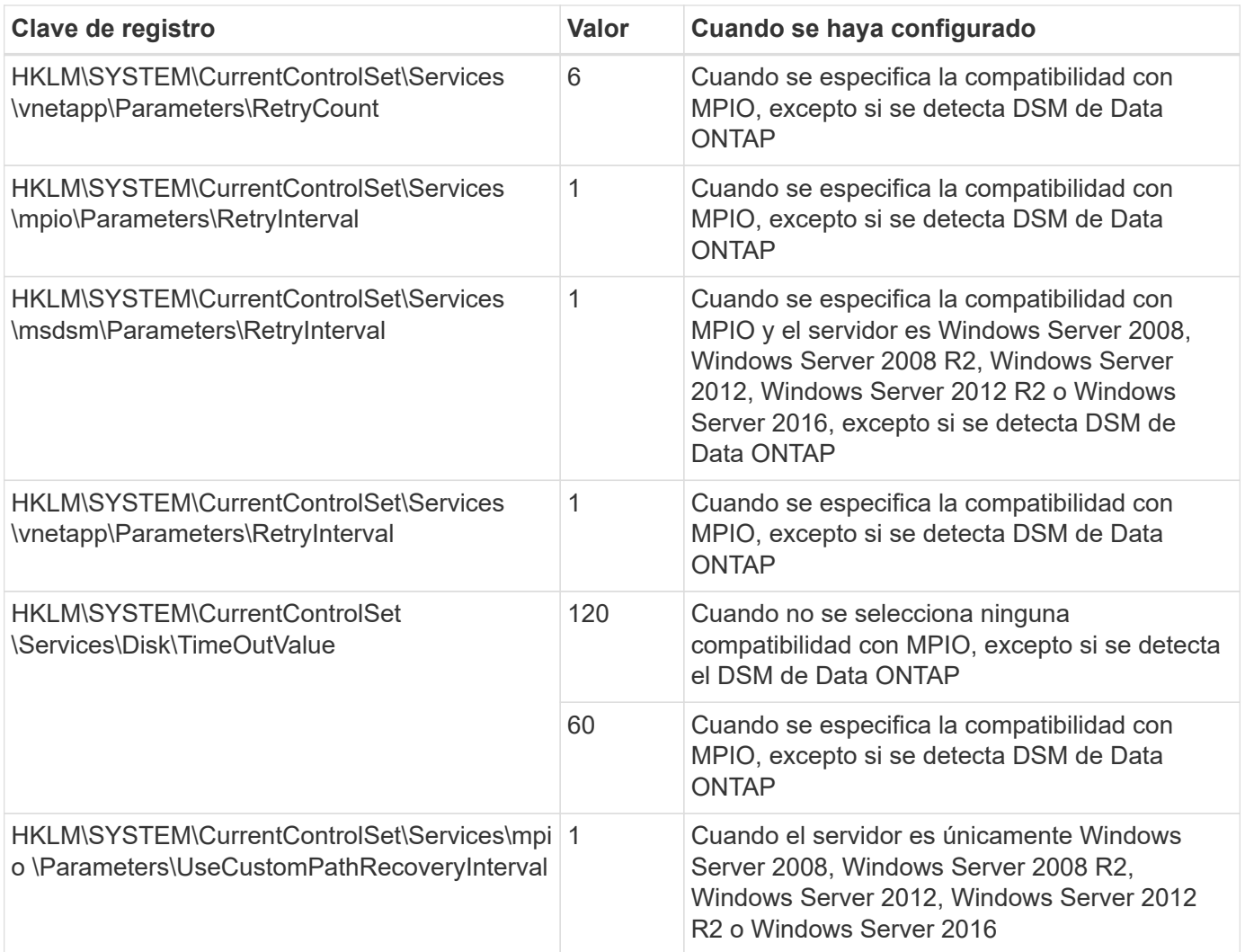

Consulte ["Documentos de Microsoft"](https://docs.microsoft.com/en-us/troubleshoot/windows-server/performance/windows-registry-advanced-users) para obtener los detalles de los parámetros del registro.

### **Valores de FC HBA establecidos por Windows Host Utilities**

En los sistemas que utilizan FC, el instalador de utilidades de host establece los valores de tiempo de espera necesarios para los HBA de Emulex y QLogic FC.

Para los HBA FC de Emulex, el instalador establece los siguientes parámetros:

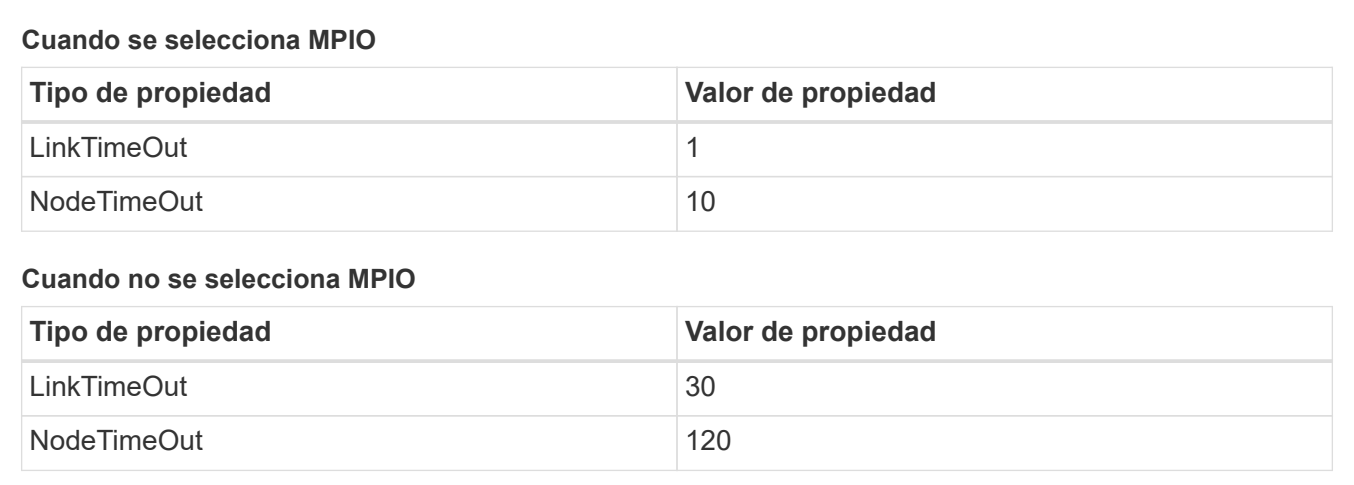

Para los HBA de Fibre Channel de QLogic, el instalador establece los siguientes parámetros:

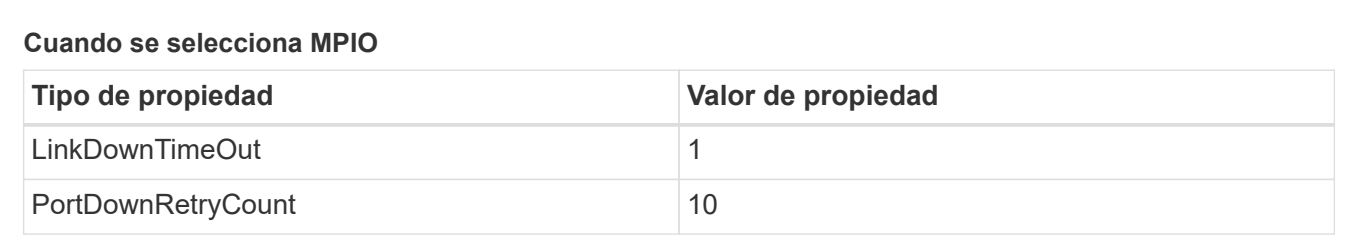

#### **Cuando no se selecciona MPIO**

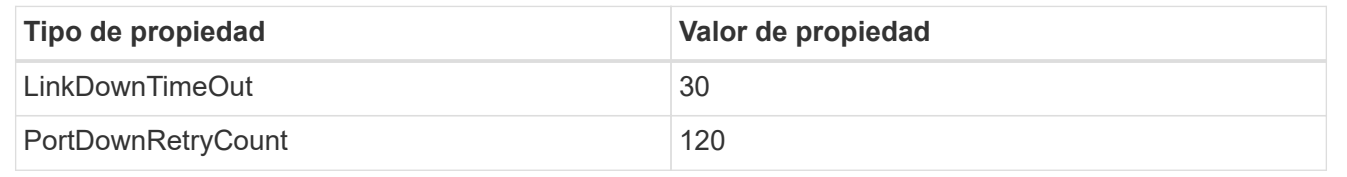

Los nombres de los parámetros pueden variar ligeramente según el programa. Por ejemplo, en el programa QConverteConsole de QLogic, el parámetro se muestra como Link Down Timeout.

Las utilidades del host fcconfig.ini file muestra este parámetro como cualquiera de los dos LinkDownTimeOut o. MpioLinkDownTimeOut, Dependiendo de si se especifica MPIO. Sin embargo, todos estos nombres hacen referencia al mismo parámetro HBA. Consulte ["Emulex"](https://www.broadcom.com/support/download-search) o. ["QLogic"](https://driverdownloads.qlogic.com/QLogicDriverDownloads_UI/Netapp_search.aspx) para obtener más información acerca de los parámetros de tiempo de espera.

#### **Comprenda los cambios de las utilidades del host en la configuración del controlador de HBA de FC**

Durante la instalación de los controladores HBA Emulex o QLogic necesarios en un sistema FC, se comprueban varios parámetros y, en algunos casos, se modifican.

Si se detecta MS DSM para Windows MPIO, las utilidades de host establecen valores para los siguientes parámetros:

- LinkTimeOut: Define el período de tiempo en segundos que el puerto de host espera antes de reanudar las operaciones de I/o después de que un enlace físico está inactivo.
- NodeTimeOut: Define el tiempo en segundos antes de que el puerto de host reconozca que una conexión al dispositivo de destino está inactiva.

 $\left( \begin{array}{c} 1 \end{array} \right)$ 

Al solucionar problemas de HBA, compruebe que estos valores tengan los valores correctos. Los valores correctos dependen de dos factores:

- El proveedor de HBA
- Si utiliza software de accesos múltiples (MPIO)

Puede corregir la configuración de HBA ejecutando la opción Repair del instalador de utilidades de host de Windows.

#### **Controladores de HBA de Emulex**

Si tiene un sistema FC, debe comprobar la configuración del controlador de HBA Emulex. Estos ajustes deben existir para cada puerto en el HBA.

#### **Pasos**

- 1. Abra el Administrador de OnCommand.
- 2. Seleccione el HBA adecuado de la lista y haga clic en la ficha **parámetros del controlador**.

Aparecen los parámetros del conductor.

- a. Si utiliza el software MPIO, asegúrese de tener las siguientes configuraciones del controlador:
	- LinkTimeOut 1
	- NodeTimeOut 10
- b. Si no utiliza el software MPIO, asegúrese de tener la siguiente configuración del controlador:
	- LinkTimeOut 30
	- NodeTimeOut 120

#### **Controladores HBA de QLogic**

En los sistemas FC, es necesario comprobar la configuración del controlador de HBA de QLogic. Estos ajustes deben existir para cada puerto en el HBA.

#### **Pasos**

1. Abra QConverteConsole y, a continuación, haga clic en **conectar** en la barra de herramientas.

Aparece el cuadro de diálogo \* Conectarse al host \*.

2. Seleccione el host apropiado de la lista y, a continuación, seleccione **Connect**.

Se muestra una lista de HBA en el panel FC HBA.

- 3. Seleccione el puerto HBA adecuado de la lista y, a continuación, seleccione la pestaña **Configuración**.
- 4. Seleccione **Configuración avanzada del puerto HBA** en la sección **Seleccionar configuración**.
- 5. Si utiliza el software MPIO, compruebe que tiene los siguientes ajustes de controlador:
	- Tiempo de espera de enlace abajo (linkdwnto) 1
	- Número de reintentos de bajada de puerto (portdwnrc) 10
- 6. Si no utiliza el software MPIO, compruebe que tiene los siguientes ajustes de controlador:
	- Tiempo de espera de enlace abajo (linkdwnto) 30
	- Número de reintentos de bajada de puerto (portdwnrc) 120

## <span id="page-19-0"></span>**Solucionar problemas**

Es posible utilizar las técnicas generales de solución de problemas para utilidades de host de Windows. No olvide consultar las notas de la versión más recientes para ver los problemas conocidos y las soluciones.

A continuación, se muestra una lista de las diferentes áreas que puede investigar en busca de posibles problemas de interoperabilidad:

- Para identificar posibles problemas de interoperabilidad, confirme que las utilidades de host admiten la combinación de software del sistema operativo de host, hardware de host, software ONTAP y hardware de sistema de almacenamiento. Consulte ["Herramienta de matriz de interoperabilidad de NetApp"](http://mysupport.netapp.com/matrix) si quiere más información.
- Compruebe que tiene la configuración de iSCSI correcta.
- Si los LUN iSCSI no están disponibles después de un reinicio, verifique que el destino esté listado como persistente en la pestaña **Destinos persistentes** de la GUI del iniciador iSCSI de Microsoft.
- Si las aplicaciones que utilizan las LUN muestran errores al iniciar, compruebe que las aplicaciones estén configuradas para que dependan del servicio iSCSI.
- Para las rutas FC a controladoras de almacenamiento que ejecutan ONTAP, compruebe que las zonas de los switches FC están configuradas mediante los WWPN de las LIF de destino, no con los WWPN de los puertos físicos del nodo.
- Revise la ["Notas de la versión"](https://docs.netapp.com/es-es/ontap-sanhost/hu_wuhu_71_rn.html) Para las utilidades de host de Windows que compruebe los problemas conocidos. Las notas de la versión incluyen una lista de problemas conocidos y limitaciones.
- Consulte la información de solución de problemas en la Guía de administración de SAN para la versión de ONTAP.
- Búsqueda ["NetApp Bugs Online"](https://mysupport.netapp.com/site/bugs-online/product) para problemas descubiertos recientemente.
	- En el campo Tipo de error en Búsqueda avanzada, seleccione **iSCSI Windows** y luego seleccione **Ir**. Debe repetir la búsqueda de Bug Type **FCP -Windows**.
- Recopila información sobre tu sistema.
- Registre los mensajes de error que se muestran en el host o la consola del sistema de almacenamiento.
- Recoja los archivos de registro del host y del sistema de almacenamiento.
- Registre los síntomas del problema y todos los cambios realizados en el host o el sistema de almacenamiento justo antes de que se apareciera el problema.
- Si no puede resolver el problema, póngase en contacto con el soporte técnico de NetApp para obtener ayuda.

#### **Información de copyright**

Copyright © 2024 NetApp, Inc. Todos los derechos reservados. Imprimido en EE. UU. No se puede reproducir este documento protegido por copyright ni parte del mismo de ninguna forma ni por ningún medio (gráfico, electrónico o mecánico, incluidas fotocopias, grabaciones o almacenamiento en un sistema de recuperación electrónico) sin la autorización previa y por escrito del propietario del copyright.

El software derivado del material de NetApp con copyright está sujeto a la siguiente licencia y exención de responsabilidad:

ESTE SOFTWARE LO PROPORCIONA NETAPP «TAL CUAL» Y SIN NINGUNA GARANTÍA EXPRESA O IMPLÍCITA, INCLUYENDO, SIN LIMITAR, LAS GARANTÍAS IMPLÍCITAS DE COMERCIALIZACIÓN O IDONEIDAD PARA UN FIN CONCRETO, CUYA RESPONSABILIDAD QUEDA EXIMIDA POR EL PRESENTE DOCUMENTO. EN NINGÚN CASO NETAPP SERÁ RESPONSABLE DE NINGÚN DAÑO DIRECTO, INDIRECTO, ESPECIAL, EJEMPLAR O RESULTANTE (INCLUYENDO, ENTRE OTROS, LA OBTENCIÓN DE BIENES O SERVICIOS SUSTITUTIVOS, PÉRDIDA DE USO, DE DATOS O DE BENEFICIOS, O INTERRUPCIÓN DE LA ACTIVIDAD EMPRESARIAL) CUALQUIERA SEA EL MODO EN EL QUE SE PRODUJERON Y LA TEORÍA DE RESPONSABILIDAD QUE SE APLIQUE, YA SEA EN CONTRATO, RESPONSABILIDAD OBJETIVA O AGRAVIO (INCLUIDA LA NEGLIGENCIA U OTRO TIPO), QUE SURJAN DE ALGÚN MODO DEL USO DE ESTE SOFTWARE, INCLUSO SI HUBIEREN SIDO ADVERTIDOS DE LA POSIBILIDAD DE TALES DAÑOS.

NetApp se reserva el derecho de modificar cualquiera de los productos aquí descritos en cualquier momento y sin aviso previo. NetApp no asume ningún tipo de responsabilidad que surja del uso de los productos aquí descritos, excepto aquello expresamente acordado por escrito por parte de NetApp. El uso o adquisición de este producto no lleva implícita ninguna licencia con derechos de patente, de marcas comerciales o cualquier otro derecho de propiedad intelectual de NetApp.

Es posible que el producto que se describe en este manual esté protegido por una o más patentes de EE. UU., patentes extranjeras o solicitudes pendientes.

LEYENDA DE DERECHOS LIMITADOS: el uso, la copia o la divulgación por parte del gobierno están sujetos a las restricciones establecidas en el subpárrafo (b)(3) de los derechos de datos técnicos y productos no comerciales de DFARS 252.227-7013 (FEB de 2014) y FAR 52.227-19 (DIC de 2007).

Los datos aquí contenidos pertenecen a un producto comercial o servicio comercial (como se define en FAR 2.101) y son propiedad de NetApp, Inc. Todos los datos técnicos y el software informático de NetApp que se proporcionan en este Acuerdo tienen una naturaleza comercial y se han desarrollado exclusivamente con fondos privados. El Gobierno de EE. UU. tiene una licencia limitada, irrevocable, no exclusiva, no transferible, no sublicenciable y de alcance mundial para utilizar los Datos en relación con el contrato del Gobierno de los Estados Unidos bajo el cual se proporcionaron los Datos. Excepto que aquí se disponga lo contrario, los Datos no se pueden utilizar, desvelar, reproducir, modificar, interpretar o mostrar sin la previa aprobación por escrito de NetApp, Inc. Los derechos de licencia del Gobierno de los Estados Unidos de América y su Departamento de Defensa se limitan a los derechos identificados en la cláusula 252.227-7015(b) de la sección DFARS (FEB de 2014).

#### **Información de la marca comercial**

NETAPP, el logotipo de NETAPP y las marcas que constan en <http://www.netapp.com/TM>son marcas comerciales de NetApp, Inc. El resto de nombres de empresa y de producto pueden ser marcas comerciales de sus respectivos propietarios.